# VIDEO REQUEST

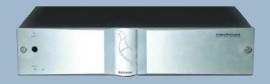

# Remote Control Quick Guide

## **DVD Controls**

Functions on the remote that control DVD changers through VideoReQuest while a DVD is playing.

## **DVD Transport**

Play, Pause, Stop, Eject controls on DVD Changer. Can be used in any mode or screen.

### **Number Buttons**

Select numbers in DVD menus or use to input chapter numbers.

### **DVD View/Menu**

DVD button selects Video Output of DVD Changer, shifts remote commands to control DVD. DVD Menu opens the DVD Main Menu.

#### **DVD Controls**

Use to navigate DVD menus. Left, Right will rewind and fast forward video when viewing DVD.

# DVD Chapter +/-

Go to Next, Previous Chapters on a playing DVD.

# DVD Special Functions

Change the Audio, Subtitle, or Angle of playing DVD. Press and hold ALT while you press the button to activate.

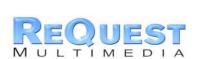

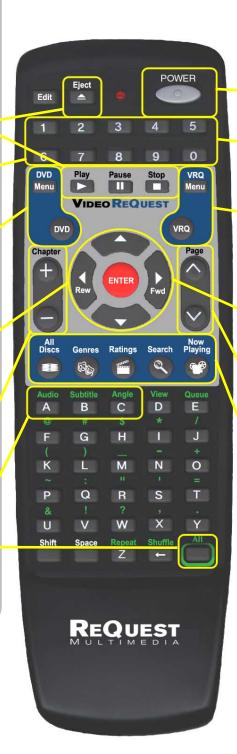

# VideoReQuest Controls

Functions on the remote that control VideoReQuest while you navigate your DVD collection.

#### **POWER**

Soft Power VideoReQuest ON and OFF.

## **Number Buttons**

Input number text or use to select entries by number.

## VRQ Home/Menu

VRQ Quick Access button sends you to VideoReQuest Homepage, shifts remote commands to control VRQ.VRQ Menu sends you to VideoReQuest Main Menu.

# **Navigation Buttons**

Left, Right, Up, Down directional keys moves cursor on VideoReQuest screens. Enter plays or selects highlighted text.

# Page Up/Down

Quickly move the cursor up and down screens on VideoReQuest.

### **Quick Access Buttons**

Instantly go to All discs, Genres, Ratings, Search, or Now Playing screens on VideoReOuest.

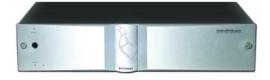

www.request.com

# Find and Play a Movie

Example:

#### 1. Press VRQ Button.

This button will always bring you to the VideoReQuest Homepage. From here, choose how you want to browse your movie collection. You can select either All Movies, Genres, Ratings, Actors, Directors, or see what's Now Playing.

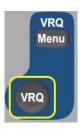

#### 2. Select ALL MOVIES and Press ENTER.

This brings you to the All Movies screen. All your movies are listed here alphabetically.

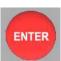

## 3. Press Navigation buttons or PAGE UP/DOWN.

Scroll through your collection to find the DVD you want to watch.

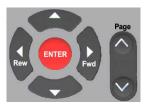

# 4. Highlight the movie you want to watch and press ENTER.

This brings you to the More Info Screen. Here you will see information about the movie as well as the DVD coverart if it is available.

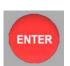

#### 5. Press PLAY.

VideoReQuest will communicate with the DVD changer and begin playing the movie.

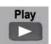

# REQUEST

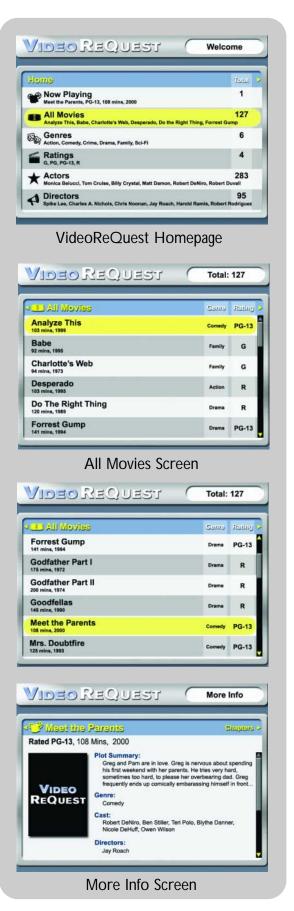

#### www.request.com